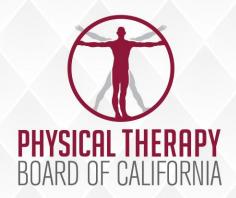

# October 15, 2021 BOARD MEETING

Department of Consumer Affairs 2005 Evergreen St. Sacramento, CA 95815

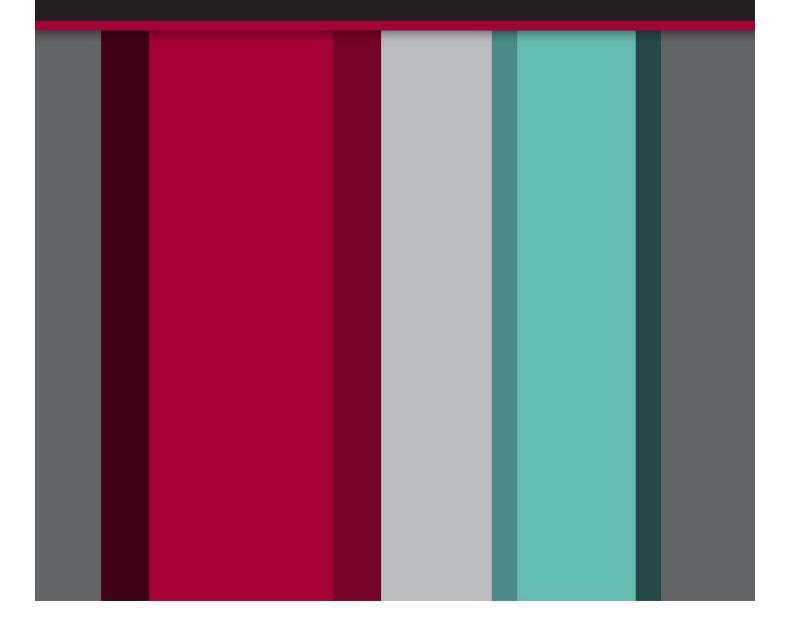

BUSINESS, CONSUMER SERVICES, AND HOUSING AGENCY - GOVERNOR GAVIN NEWSOM

## PHYSICAL THERAPY BOARD OF CALIFORNIA

2005 Evergreen St., Suite 2600, Sacramento, California 95815 Phone: (916) 561-8200 Fax: (916) 263-2560 www.ptbc.ca.gov

## PHYSICAL THERAPY BOARD OF CALIFORNIA NOTICE OF PUBLIC MEETING

October 15, 2021 9 a.m.

Department of Consumer Affairs 2005 Evergreen St. Sacramento, CA 95815

Action may be taken on any agenda item. Agenda items may be taken out of order.

Unless otherwise indicated, all agenda items will be held in OPEN SESSION via a teleconference platform. THE PUBLIC IS ENCOURAGED TO ATTEND. Please refer to the instructions attached to observe and participate in the meeting using WebEx from a Microsoft Windows-based PC.

#### **BOARD MEMBERS**

Alicia K. Rabena-Amen, P.T., DPT, *President*Katarina Eleby, M.A., *Vice President*Dayle C. Armstrong, Ph.D., P.T., M.S., DPT, *Member*Jesus Dominguez, P.T., Ph.D., *Member*Daniel Drummer, P.T., DPT, *Member*Johnathon Ervin, *Member*Tonia McMillian, *Member* 

#### **BOARD STAFF**

Jason Kaiser, Executive Officer
Elsa Ybarra, Assistant Executive Officer
Liz Constancio, Manager
Sarah Conley, Manager
Brooke Arneson, Executive Analyst

### **MISSION**

To advance and protect the interests of the people of California by the effective administration of the Physical Therapy Practice Act.

#### VISION

The standard for consumer protection in physical therapy.

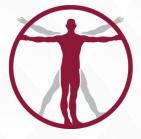

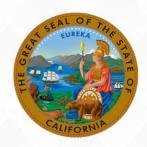

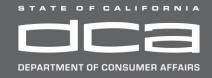

#### **BOARD MEETING AGENDA**

#### PUBLIC TELECONFERENCE MEETING

#### Friday, October 15, 2021

**NOTE:** Pursuant to the provisions of provisions of Government Code section 11133, neither Board member locations nor a public meeting location are provided. Public participation may be through teleconferencing as provided below.

<u>Important Notices to the Public:</u> The Physical Therapy Board will hold a public meeting via a teleconference platform.

**INSTRUCTIONS FOR PARTICIPATION**: Please see the instructions attached hereto to observe and participate in the meeting using WebEx from a Microsoft Windows-based PC.

Members of the public may but are not obligated to provide their names or personal information as a condition of observing or participating in the meeting. When signing into the WebEx platform, participants may be asked for their name and email address. Participants who choose not to provide their names will be required to provide a unique identifier such as their initials or another alternative, so that the meeting moderator can identify individuals who wish to make public comment; participants who choose not to provide their email address may utilize a fictitious email address in the following sample format: XXXXX@mailinator.com.

For all those who wish to participate or observe the meeting on Friday, October 15, 2021, attendees will need to click the following link and enter their first name, last name, email, and the event password listed below:

If joining by computer:

Event address for attendees: <a href="https://dca-meetings.webex.com/dca-meetings/j.php?MTID=mf83334d1417f5751bf2ef057bc909156">https://dca-meetings.webex.com/dca-meetings/j.php?MTID=mf83334d1417f5751bf2ef057bc909156</a>

Event number: 2492 762 6595 Event password: PTB10152021

If joining by audio conference (phone):

Call, +1-415-655-0001 (US toll)

Enter Access code: 249 276 26595, followed by #

Enter password: 78210152, followed by #

As an alternative, members of the public who wish to observe the meeting on October 15, 2021 without making public comment can do so (provided no unforeseen technical difficulties) at: https://thedcapage.wordpress.com/webcasts/

Public comments will be limited to two minutes unless, in the discretion of the Board, circumstances require a shorter period. Members of the public will not be permitted to "yield" their allotted time to other members of the public to make comments.

### Agenda – Friday, October 15th

Action may be taken on any agenda item. Agenda items make be taken out of order.

- 1. Call to Order 9:00 a.m.
- 2. Roll Call and Establishment of Quorum
- 3. Reading of the Board's Mission Statement
- 4. Public Comment on Items Not on the Agenda

Please note that the Board may not discuss or take action on any matter raised during this public comment section that is not included on this agenda, except to decide whether to place the matter on the agenda of a future meeting. (Government Code sections 11125, 11125.7(a).)

- 5. Review, Discussion and Possible Board Action on Sunset Review Report Pursuant to BPC Section 2602 Jason Kaiser
- 6. Discussion and Possible Board Action Regarding Sunset Review Subcommittee's Recommendation on Issues to be Identified on the Sunset Review Report Pursuant to Business and Professions Code (BPC) Section 2602 Jason Kaiser
- 7. Public Comment on Items Not on the Agenda

Please note that the Board may not discuss or take action on any matter raised during this public comment section that is not included on this agenda, except to decide whether to place the matter on the agenda of a future meeting. (Government Code sections 11125, 11125.7(a).)

#### 8. Agenda Items for Future Meeting -

December 9-10, 2021
Department of Consumer Affairs

#### 9. Closed Session

- (A) Pursuant to Government Code section 11126(c)(3), the Board will convene to Deliberate on Disciplinary Actions and Decisions to be Reached in Administrative Procedure Act Proceedings
- (B) Pursuant to Government Code section 11126(a)(1), the Board will convene to Consider the Evaluation of Performance of the Executive Officer

#### 10. Adjournment

#### Informational Notes:

Action may be taken on any agenda item. Agenda items may be taken out of order. Times stated are approximate and subject to change. Agenda order is tentative and subject to change at the discretion of the Board; agenda items may be taken out of order and items scheduled for a particular day may be moved or continued to an earlier or later day to facilitate the effective transaction of business.

In accordance with the Bagley-Keene Open Meeting Act, all Board meetings are open to the public. Pursuant to Government Code section 11125.7, the Board provides the opportunity for the public to address each agenda item during discussion or consideration by the Board prior to the Board taking any action on said item. Total time allocated for public comment on particular issues may be limited. Individuals may appear before the Board to discuss items not on the agenda; however, the Board can neither discuss nor take official action on any matter not included in this agenda, except to decide to place the matter on the agenda of a future meeting. (Government Code sections 11125, 11125.7(a)).

The Board plans to webcast this meeting on its website at www.ptbc.ca.gov. Webcast availability cannot, however, be guaranteed due to limited resources or technical difficulties. The meeting will not be cancelled if webcast is not available. If you wish to participate or to have a guaranteed opportunity to observe, please plan to attend via WebEx in accordance with the instructions provided above and attached hereto. Adjournment, if it is the only item that occurs after a closed session, may not be webcast.

The meeting is accessible to the disabled. A person who needs disability-related accommodation or modification to participate in the meeting may make a request by contacting Brooke Arneson at (916) 561-8260, e-mail: brooke.arneson@dca.ca.gov, or send a written request to the Physical Therapy Board of California, 2005 Evergreen Street, Suite 1350, Sacramento, CA 95815. Providing your request at least five (5) business days before the meeting will help to ensure availability of the requested accommodations. TDD Line: (916) 322-1700.

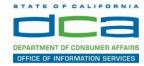

The following contains instructions on how to join a WebEx event hosted by the Department of Consumer Affairs (DCA).

 Navigate to the WebEx event link provided by the DCA entity (an example link is provided below for reference) via an internet browser.

#### Example link:

https://dca-ca.webex.com/dca-ca/onstage/g.php?MTID=eb0a73a251f0201d9d5ef3aaa9e978bb5

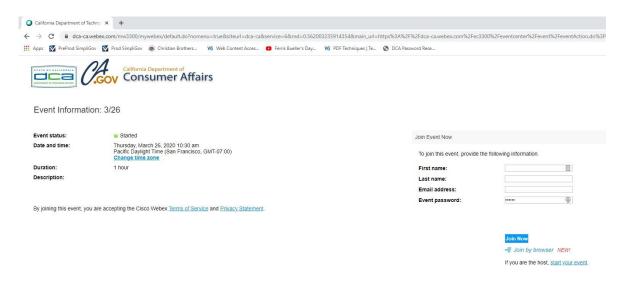

2. The details of the event are presented on the left of the screen and the required information for you to complete is on the right.

NOTE: If there is a potential that you will participate in this event during a Public Comment period, you must identify yourself in a manner that the event Host can then identify your line and unmute it so the event participants can hear your public comment. The 'First name', 'Last name' and 'Email address' fields do not need to reflect your identity. The department will use the name or moniker you provide here to identify your communication line should you participate during public comment.

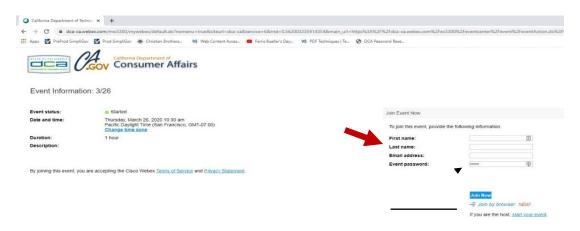

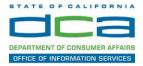

Click the 'Join Now' button.

NOTE: The event password will be entered automatically. If you alter the password by accident, close the browser and click the event link provided again.

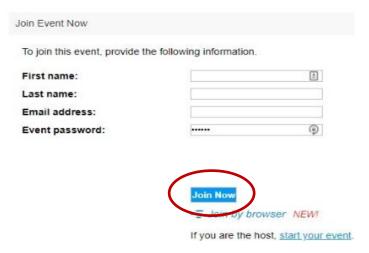

4. If you do not have the WebEx applet installed for your browser, a new window may open, so make sure your pop-up blocker is disabled. You may see a window asking you to open or run new software. Click 'Run'.

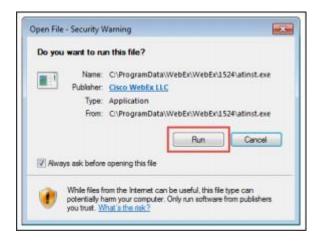

Depending on your computer's settings, you may be blocked from running the necessary software. If this is the case, click 'Cancel' and return to the browser tab that looks like the window below. You can bypass the above process.

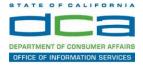

5. To bypass step 4, click 'Run a temporary application'.

## Starting Webex...

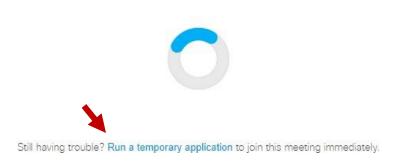

6. A dialog box will appear at the bottom of the page, click 'Run'.

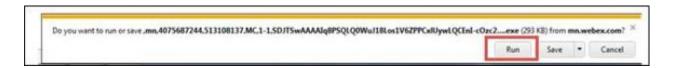

The temporary software will run, and the meeting window will open.

NOTE: The preferred audio connection to our event is via telephone conference or headset. Use of an open microphone and speakers through your computer could result in issue with audio clarity and potential feedback/echo.

7. If using a headset plugged into your computer, click the 'Join Event' button.

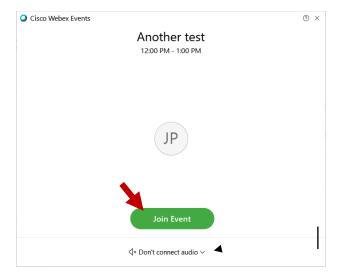

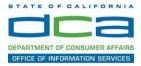

8. If using teleconference via your phone for audio, click the audio menu below the green 'Join Event' button.

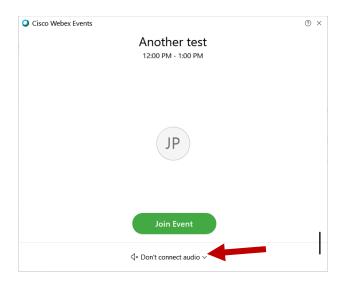

9. When the audio menu appears click 'Call in'.

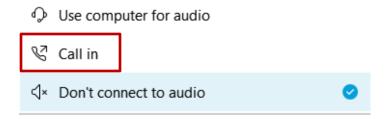

10. Click 'Join Event'. The audio conference call in information will be available after you join the Event.

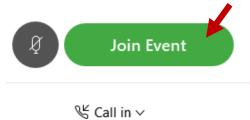

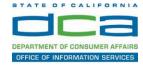

11. Call into the audio conference with the details provided.

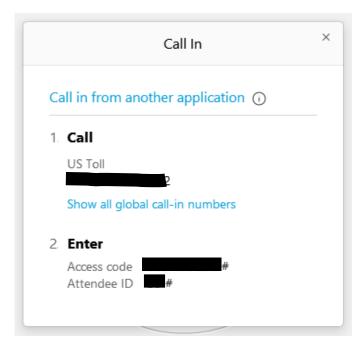

NOTE: The audio conference is the preferred method. Using your computer's microphone and speakers is not recommended.

Once you successfully call into the audio conference with the information provided, your screen will look like the screen below and you have joined the event.

#### Congratulations!

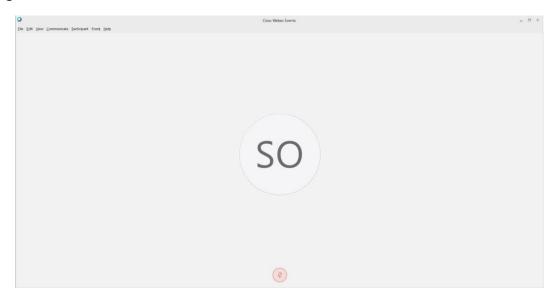

NOTE: Your audio line is muted and can only be unmuted by the event host.

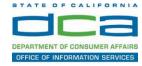

## **Selecting Audio Connection After Joining**

If you join the meeting using your computer's microphone and audio, or you didn't connect audio at all, you can still set that up while you are in the meeting.

1. Select 'Audio & Video from the menu bar at the top of your screen.

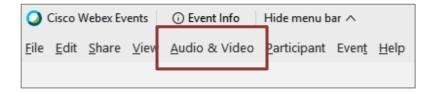

2. Select "Switch Audio" from the drop-down menu.

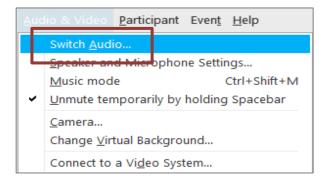

3. The 'Call In' information can be displayed by selecting 'View'

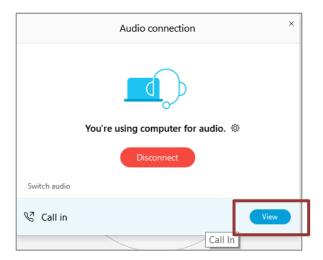

You will then be presented the dial in information for you to call in from any phone.

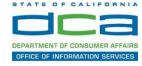

## Participating During a Public Comment Period

At certain times during the event, the facilitator may call for public comment.

#### Using the Question & Answer feature (Q&A):

If you would like to make a public comment, click on the 'Q and A' button near the bottom, center of your WebEx session.

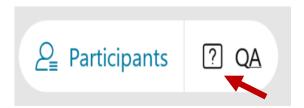

This will bring up the 'Q and A' chat box.

NOTE: The 'Q and A' button will only be available when the event host opens it during a public comment period.

Make sure the 'Ask' menu is set to 'All panelists' and type 'I would like to make a public comment'.

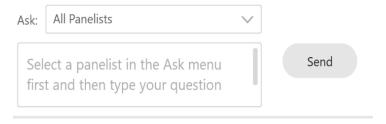

#### Using the hand raise feature:

If the program elects to allow use of the hand raise feature and you would like to make a public comment, click on the hand icon next to your name.

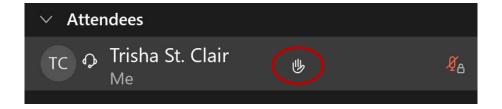

Please click on the hand icon again once your comment has been presented to lower your hand.

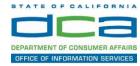

Attendee lines will be unmuted in the order the requests were received, and you will be allowed to present public comment.

When you are identified as the next commenter, the moderator will unmute your line, sending you a request to unmute yourself. Clicking "unmute me" on the pop-up window will open your microphone. You may then begin providing your public comment.

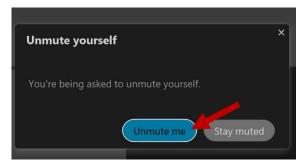

NOTE: Your line will be muted at the end of the allotted public comment duration. You will be given a warning that your time is about to expire.